# **Strichliste: Kurzanleitung**

## **Übersicht**

Der Verein betreibt im Rahmen des Wirtschaftsbetriebs einen Kiosk, um Getränke und Snacks anbieten zu können. Die Buchung der Beträge erfolgt i.d.R. über das System [Strichliste](https://wiki.hackerspace-bremen.de/ags/administration/websites/strichliste).

### **Strichliste**

Dabei handelt es sich um ein Prepaid-System, das bedeutet: Man lädt einen Betrag X auf sein Nickname-Konto auf und wirft diesen Betrag direkt in die weiße Kasse an der Wand ein. Jede Warenentnahme bucht man dann bargeldlos von seinem Nickname-Konto ab. Ist das Konto leer, lädt man es wieder auf. Es besteht keine Verbindung zum Bankkonto!

In jedem Falle gelten die Preise der ausgehängten Preisliste.

Hier ein Screenshot der Oberfläche zur Auswahl oder Neuanlage eines Nutzers:

### **IN** STRICHLISTE **Aktive Benutzer** dragondagda indie breti jannes  $: 1.00 €$  $^{\circ}$   $^{\circ}$  00 €  $0.40 \in$  $0.00 \in$ niko20010  $0.00 \in$ **Inaktive Benutzer** bedah ben bitstacker bulbur  $^{\circ}$ .00 €  $0.00 \in$  $0.00 \in$  $0.00 \in$

Hier bucht ein Nutzer einen Betrag auf sein Konto oder zahlt für entnommene Ware:

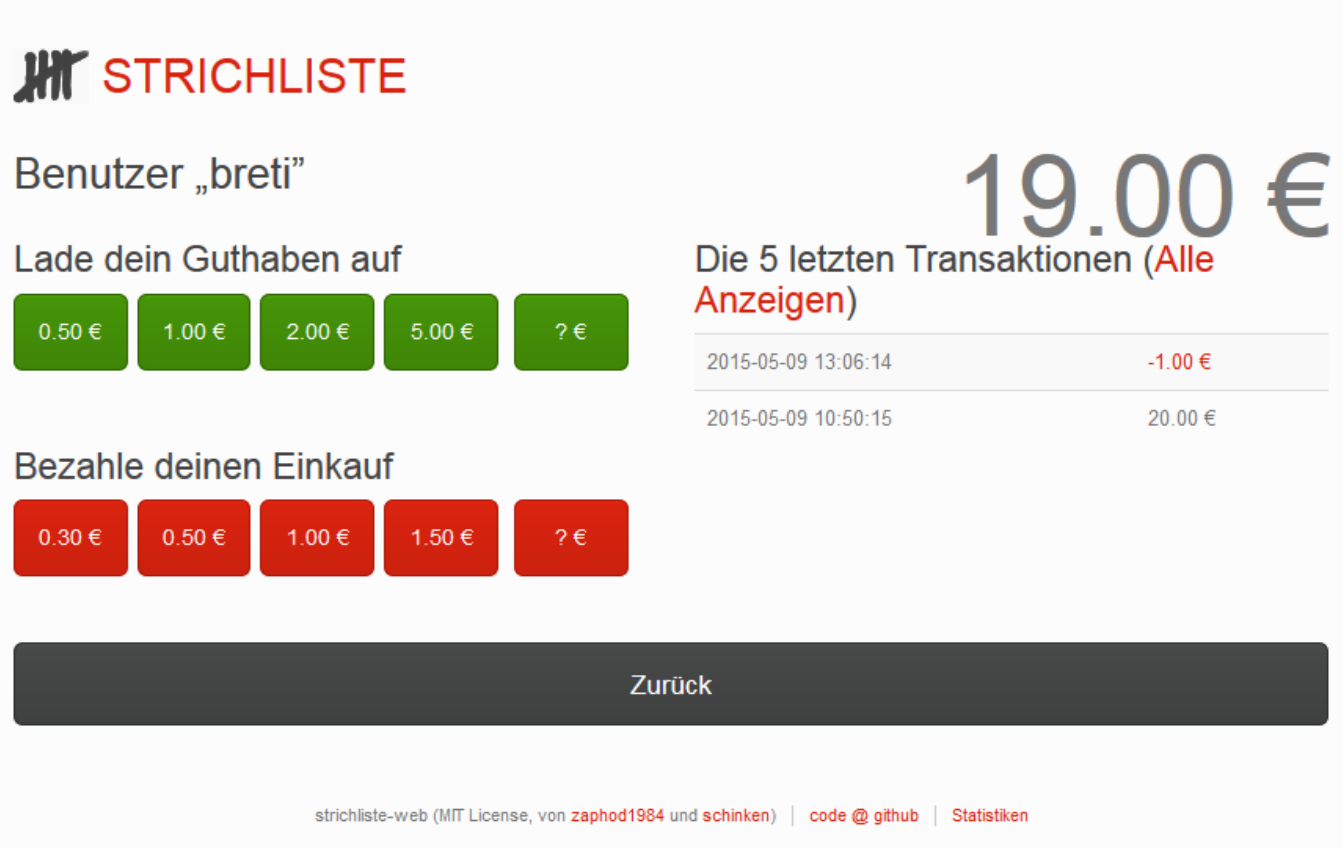

### **Benutzung**

Zur einfachen Bedienung liegt hierzu ein entsperrtes Tablet auf dem Kühlschrank, das bitte auch dort verbleibt und nicht anderweitig verbastelt wird. Lediglich bei Bratwurst-Bestellungen sollte es vom "Grillmeister" direkt mitgetragen und bedient werden.

#### [Skizze zur Nutzung](https://wiki.hackerspace-bremen.de/_media/sonstiges/hungrig_oder_durstig.pdf)

### **durch Mitglieder**

Für Mitglieder ist die Nutzung des Systems verpflichtend. Die aus dem LDAP-Verzeichnis bekannten Hackerspace-Benutzernamen sind bereits im System vorhanden.

### **durch regelmäßige Besucher**

Regelmäßige Besucher haben die Möglichkeit, das System Strichliste optional durch Anlage eines Nicknames zu nutzen. Der Verein begrüßt dies ausdrücklich.

Die Anlage eines Nicknames kann direkt am Tablet oder aus dem Hackerspace-LAN via <https://strichliste.hackerspace-bremen.de>im Browser erfolgen. Hierzu ist lediglich auf der Startseite der +-Knopf zu betätigen und der gewünschte Nickname einzugeben.

### **durch seltene Besucher**

Seltene Besucher zahlen bitte passend in die Kasse (ohne Buchung in Strichliste). Es steht kein Wechselgeld zur Verfügung.

From: <https://wiki.hackerspace-bremen.de/> - **Hackerspace Bremen e.V.**

Permanent link: **[https://wiki.hackerspace-bremen.de/sonstiges/kiosk\\_wirtschaftsbetrieb/strichliste?rev=1432555279](https://wiki.hackerspace-bremen.de/sonstiges/kiosk_wirtschaftsbetrieb/strichliste?rev=1432555279)**

Last update: **2022-11-17 22:34**

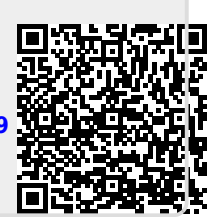